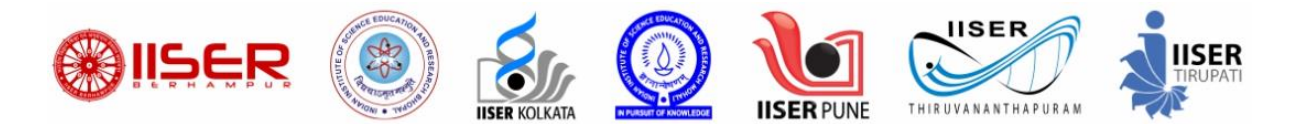

## **IISER Application Form 2022**

Edit Window Start Date/Time : 17<sup>th</sup> June 2022, 11AM

Edit Window End Date/Time : 18th June 2022, 5PM

Fields which can be Edited :

- 1. Uploaded Documents (Steps 4 to 11)
- 2. IISER Preferences (Steps 12 to 16)

Steps to utilize Edit Window :

- 1. Go to the Login Link :- <https://cdn.digialm.com/EForms/configuredHtml/2245/76580/login.html>
- 2. Login using your credentials.

Personal Details

3. Once you have logged in, you can view your present details on landing page.

## **If you wish to Edit "Uploaded Documents", follow Steps 4 to 11 :**

4. In the "Applicant Details" Tab, Click on "Go to Personal Details Form" button

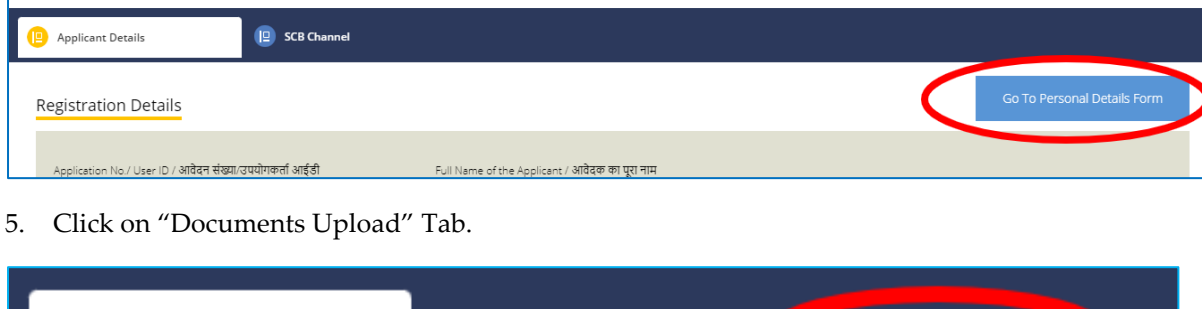

6. Click on the "Click Here to Upload" button for the Document which you want to change.

**P** Qualification Details

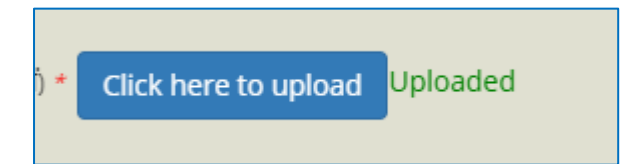

7. You can Drag and Drop required File on below area OR click on "Browse" button to select a file on your device.

Documents upload

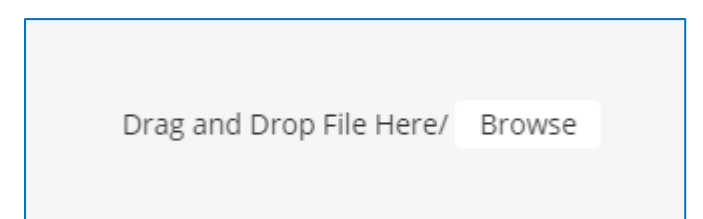

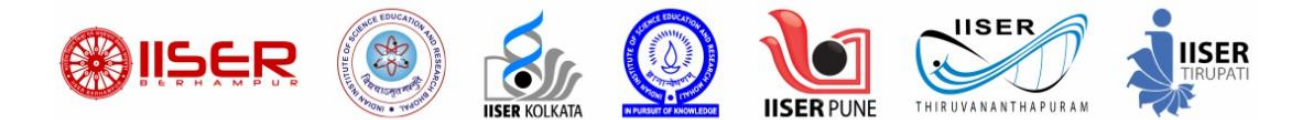

8. You will see the "File uploaded Successfully" message.

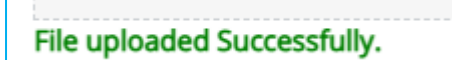

9. Click on Close button

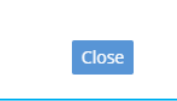

- 10. If you wish to update more than 1 uploaded document, you can repeat this process (Steps 4 to 9) for other Uploaded Documents too. Upload multiple documents together before clicking on Submit, as you will get only 1 chance to Submit.
- 11. Enter Captcha, Click on "I Agree" and click on "Submit & Continue to Next Section" to complete this process

Note :- You can Submit only ONCE, so use this option carefully. Once Submitted, you won't be able to change your uploaded documents in future.

## **If you wish to Edit "IISER Preferences", follow Steps 12 to 16 :**

12. Once you have logged in, click on "SCB Channel" button and then click on "Edit/View" button.

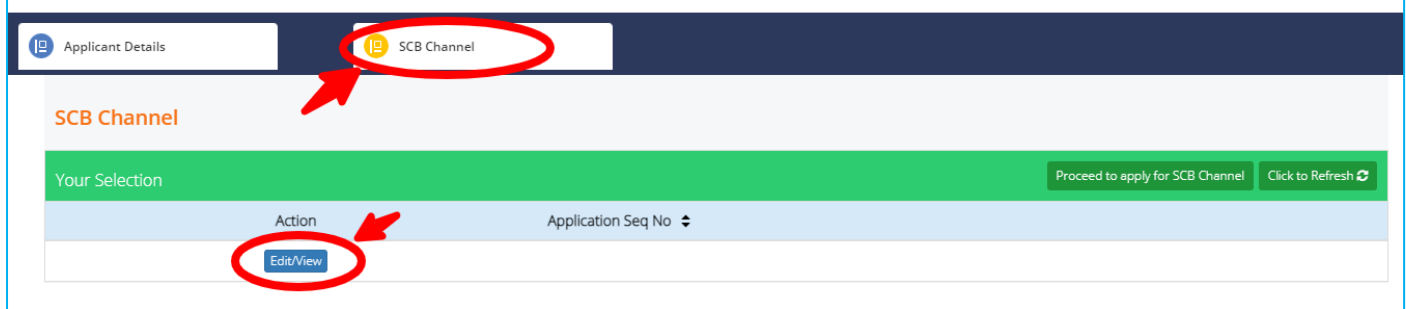

- 13. In the new window which opens, you can view your Present details.
- 14. If you want to Edit your current IISER Preferences, click on "Go to Edit Form" button.

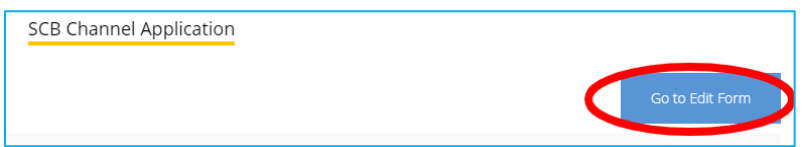

- 15. Now you can change IISER Preferences as per your requirement.
- 16. Click on "I Agree" and Click the "Submit" button.

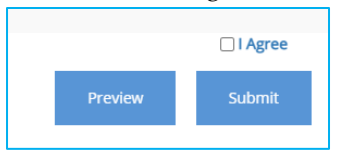

Note :- You can Submit only ONCE, so use this option carefully. Once Submitted, you won't be able to change your IISER Preferences in future.